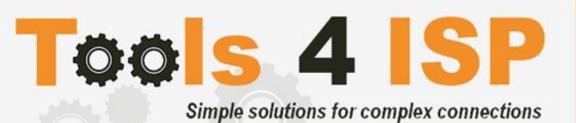

# **WHMCS SIDN Module**

- Installation and Userguide

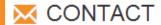

Tools 4 ISP Gyroscoopweg 134-140 1042 AZ Amsterdam The Netherlands

E-mail: info@tools4isp.com

KVK: 34255993

BTW: NL8169.75.851.B01

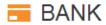

Giro: 4871672

IBAN: NL15 INGB 0004871672

BIC: INGBNL2A

## **Table of contents**

| 1. Introduction WHMCS SIDN Module                | 3  |
|--------------------------------------------------|----|
| 1.1 Functions WHMCS SIDN Module                  | 3  |
| 1.2 System requirements                          | 3  |
| 2. Installation WHMCS SIDN Module                | 4  |
| 2.1 Upload/Install the required Tools4ISP add-on | 4  |
| 2.2 Upload the WHMCS SIDN Module                 | 5  |
| 3. Update the WHMCS SIDN Module                  | 8  |
| 3.1 Update WHMCS                                 | 8  |
| 4. Setup registrar for .nl extension             | 9  |
| 5. Extra Options                                 | 10 |
| 6. Language files                                | 11 |
| 7. Use of Modify Domain Contact Details          | 12 |
| 7.1 Special field properties                     | 12 |
| 8. SIDN Synchronization                          | 13 |
| 9. Product development                           | 14 |
| 9.1 Changes and fix history                      | 14 |
| 9.2 Version and release history                  | 17 |
| 10. Support                                      | 18 |
| Disclaimer                                       | 18 |

### 1. Introduction WHMCS SIDN Module

First of all, thank you for purchasing our WHMS SIDN Module. With this module you can manage your .nl domainnames trough your WHMCS admin panel. After installed this module you'll be able to control directly the following options from your WHMS regarding the .nl domainnames registered at the Dutch SIDN registrar.

#### 1.1 Functions WHMCS SIDN Module

- Register domain name
- Domain name transfer
- Domain name cancel
- Domain name renewal
- Provide EPP Code
- Reseller support
- Managing DNSsec settings
- Managing DNS Settings (coupling with PowerDNS)
- Changing Name Servers
- Automatic Name Server change after incoming transfer
- Change contact information (holder / tech / admin)
- Set contract period (1, 3 or 12 months)
- SIDN Order period info, domainname date info

Before you start following this user guide, check if the SIDN Module version number of this user guide, matches with your SIDN module version number. (version number user guide: see bottom frontpage, version SIDN Module: see setup -> products/services -> domain registrars).

### 1.2System requirements

System requirements:

- PHP 5.4+
- PHP mcrypt
- MySQL (5+)
- Ioncube loader (current version)
- WHMCS installation (> version 6.0 up to and including version7.4.1)
- Tools4ISP module (version 2.0 or higher)

This module is fully tested with WHMCS v7.4.1 and PHP v7.0.14-2 (from Debian, with Zend OPcache). The modules might work with other versions, however we can't really support it in dept and we can't guarantee it.

### 2. Installation WHMCS SIDN Module

Before you start the installation, you must first collect the following required information:

- SIDN User name (normally 6 digits)
- SIDN Password
- SIDN Host name (drs.domain-registry.nl)
- SIDN Portnumber (700)
- SIDN handles (contact handles)
- Tools 4 ISP License key

If used DNS (like PowerDNS) You'll need also the following information:

- MySQL DNS user name
- MySQL DNS Password
- MySQL DNS Host name
- MySQL DNS Database name

If used DNSsec support, add the required DNS rows to your PowerDNS database by running the following MySQL file (use the config from your database):

https://github.com/tools4isp/dnsshop/blob/master/powerdns.sql

After you've added the rows run the following scripts (and use the config from your database):

https://github.com/tools4isp/dnsshop/blob/master/cron/pdnssec-pushdnssec.php https://github.com/tools4isp/dnsshop/blob/master/cron/pdnssec-rectify.php

Before you install the WHMCS SIDN Module (or any other registrar module developed by Tools4ISP), you'll need to install the Tools4ISP module, this module handles the configuration of our software. The Tools4ISP module is attached by your WHMCS SIDN Module purchase.

### 2.1 Upload/Install the required Tools4ISP add-on

The Tools4ISP is a separated module that is required to run the SIDN module. It contain several configuration settings and handles your license. Without the Tools4ISP module the SIDN module will not work. You can download the Tools4ISP module free at your Tools4ISP client area.

Upload the extracted files in your WHMCS installation in: <WHMCS root>/modules/addons/tools4isp/

For installing and step-by-step instructions, see the separate manual for Tools4ISP.

## 2.2 Upload the WHMCS SIDN Module

Extract the WHMCS SIDN Module you can download from your my.tools4isp.com area.

Upload the extracted files in your WHMCS installation in: <WHMCS root>/modules/registrars/sidn/

If files exists, choose overwrite files.

By updating the SIDN Module, always read carefully the release notes.

### 2.3 Configure the WHMCS SIDN Module

To enable the registrar module, login to your admin area and go to: "Setup" > "Products/Services" > "Domain registrars".

Here you'll see a list of registrars.

Find the **SIDN** registrar and click on the button "Activate".

Now Configure the Tools4ISP module, click on the tab "Addons" and select "Tools4ISP" (if you can't see Tools4ISP, you'll need to refresh the page).

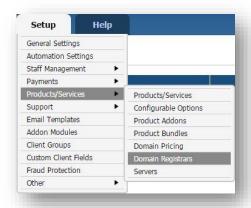

Select the module you want to configure at the left: **SIDN**and fill in all the fields with the collected information from section 2. The other items listed under configuration will depend on the modules that are taken from tools4ISP.

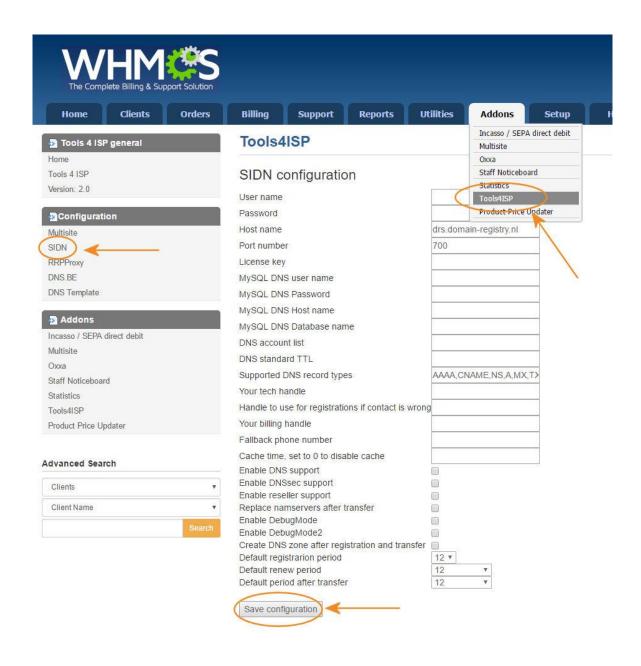

### Detailed info for the input fields:

- User name: your SIDN username
- Password: your SIDN password
- Host name: SIDN hostname (drs.domain-registry.nl)
- Port number: 700
- License key: the license key from tools4ISP

If used DNS (like PowerDNS) You'll need also the following information:

- MySQL DNS user name:
- MySQL DNS Password:
- MySQL DNS Host name:
- MySQL DNS Database name:
- DNS account list: \*
- DNS standard TTL: 900
- Supported DNS record types: AAAA,CNAME,NS,A,MX,TXT,PTR,SRV,SPF,TLSA,DS
- Your tech handle: a SIDN Handle
- Handle to use for registrations if contact is wrong: a SIDN Handle
- Your billing handle: a SIDN Handle (required)
- Fallback phone number: optional
- Cache time, set to 0 to disable cache: 3600 (cache time for module)
- Enable DNS support: optional
- Enable DNSsec support: optional
- Enable reseller support: optional
- Replace nameservers after transfer: Current DNS will be used by default.
- Enable DebugMode: All communication with SIDN will be visible under screen including passwords (disable this setting in production).
- Enable DebugMode2: All communication with SIDN
- will be sent to tools4ISP including passwords (disable this setting in production).
- Create DNS zone after registration and transfer: optional
- Default registrarion period: set a number of months
- Default renew period: set a number of months
- Default period after transfer: set a number of months

After filling out the required fields, click on "Save configuration

## 3. Update the WHMCS SIDN Module

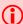

The current configuration will be lost by updateting from version prior to 1.15

When updating the WHMCS SIDN module (or WHMS), always read carefully the release notes.By updating WHMCS SIDN, check also the needed Tools4ISP module. Only the updated files will be overwritten (your current settings will not be overwritten)..

### 3.1 Update WHMCS

When you updating WHMCS, always first update WHMCS, then update the WHMCS SIDN Module.

## 4. Setup registrar for .nl extension

For coupling the .nl extension to SIDN you'll have to set up the section "Domain Pricing". Switch by the .nl extension the dropdown to "SIDN" under Auto Registration as below:

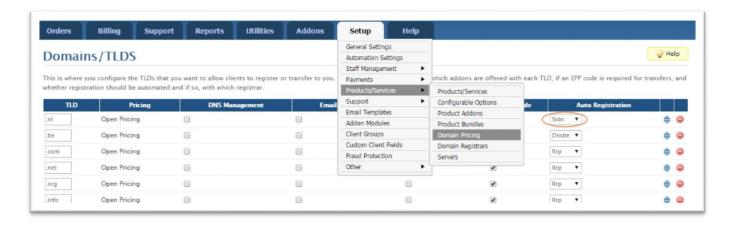

## 5. Extra Options

Once you installed the WHMCS SIDN module, and you'll open the details of any .nldomainname you'll see an extra block with additional options:

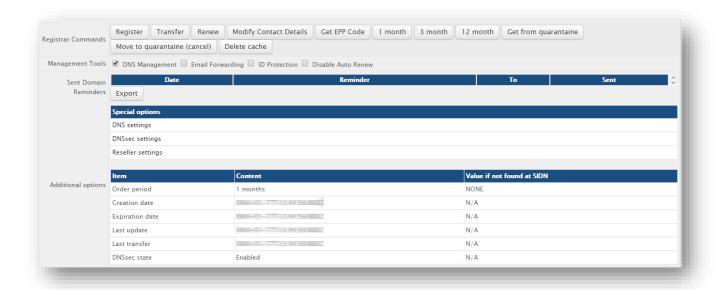

Most of the buttons of the **Register Commands**speak for themselves and don't need too much explanation, however here some extra info:

- SIDN does not support "Regisrar lock"
- The Dutch registry(SIDN) calls the "EPP Code"a "TOKEN".
- 1, 3 and 12 months is the billing cycle for a domainname. The actual status you can see the under "Order period".
- Move to guarantine is the way to cancel a domainname.
- The button "Delete cache" refreshes the cache of this domain name from WHMCSpecial Options

If you've set coupled <u>PowerDNS</u>, you can manage the DNS for this domainname directly here. If you've set/enabled the <u>DNSsec</u> settings for you can manage the DNSsec directly here. If you've set/enabled the <u>Reseller</u> settings for you can manage the resellers directly here.

# 6. Language files

Add the language override files (located in lang/overrides) in <WHMCS root>/lang/overrides/. If there is already a file you might want to combine them.

Move all other files to:/modules/registrars/sidn/

## 7. Use of Modify Domain Contact Details

If you disturb the dropdown width (not fully visible), you can add the following lines at the end of your CSS from the admin template(by default: /admin/templates/blend/style.css).

| .Registrantdefaultwhois .Admindefaultwhois .Techdefaultwhois {     min-width: 100%;     margin-left: 15px; } |
|----------------------------------------------------------------------------------------------------|
|----------------------------------------------------------------------------------------------------|

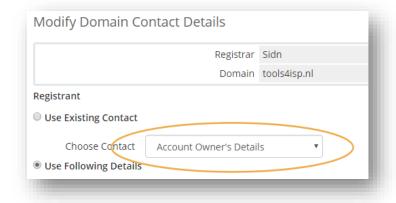

### 7.1 Special field properties

The First Name, Middle Name and Last Name and Organization fields in the Modify Domain Contact Details sectioncannot filled in both. It's either a Name (Natural Person) or an Organization (Company).

If you filled in the First Name, Middle Name and Last Namethey will be merged in one field.

If you fill in an Organization, it will overrule the Name, Middle Name and Last Name.

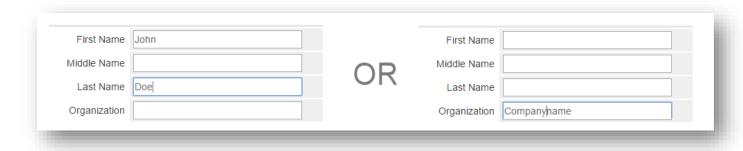

# 8. SIDN Synchronization

Create a cronjob that runs regularly (for example daily), and which has 1 or more of the supported options. The cron to run can be found in the following file:

WHMCS\_ROOT/modules/registrars/sidn/sidn\_sync.php

The current options are:

| compare     | To compare WHMCS with SIDN and if dates are different or domains are missing at the other location it will provide information.                                                      |
|-------------|----------------------------------------------------------------------------------------------------|
| dnssec      | Enable dnssec on the required domains as set in the dnssec table, dnsshop also has to work.                                                                                          |
| remove      | Drop domain at SIDN if autorenew is disabled in WHMCS and the domain name has expired.                                                                                               |
| transfer    | Automatically update the transfer status for incoming transfers.                                                                                                    |
| dnssecbydef | Enable dnssec by default. If a domain is not in the dnssec table, it will be added before signing the domain .                                                                       |
| poll        | Poll and process messages from SIDN                                                                                                    |
| policancel  | If a poll is done cancel domains that aren't atSIDN after a transfer (outgoing transfers)                                                                                            |
| noverbose   | To disable output from the script (possible except PHP errors, depending on WHMCS/your PHP configuration). The noverbose option is intended for a cron job and not to use otherwise. |

## Example of a cronjob:

cronjob: 30 2 \* \* \* /usr/bin/php /var/www/modules/registrars/sidn/sidn\_sync.php dnssec donotrenew dorenew noverbose

# 9. Product development

Our goal is to deliver the best possible product. So help us to improve this product. Did you find a bug, or you've a feature request or other comment regarding this product, please feel free to contact us and let us know. info@tools4isp.com

## 9.1 Changes and fix history

| Feature/Bugfix description                                                                            | Status | Ver. |
|----------------------------------------------------------------------------------------------------|--------|------|
| Bugfixes DNS support                                                                                  | Fixed  | 2.5  |
| Remove unnecessary renew button                                                                       | Fixed  | 2.5  |
| House number fix                                                                                      | Fixed  | 2.4  |
| Max connection fix                                                                                    | Fixed  | 2.2  |
| DNS default language added                                                                            | Fixed  | 2.2  |
| DNS template improved                                                                                 | Fixed  | 2.2  |
| Renew period fix, add 1 year registrar and WHMCS renewal field                                        | Fixed  | 2.2  |
| Support for WHMCS version 7                                                                           | Added  | 2.1  |
| Error handling                                                                                        | Fixed  | 2.1  |
| Config settings merged, all main configuration now configured by tools4ISP module                     | Added  | 2.0  |
| DNSsec status now in realtime                                                                         | Added  | 2.0  |
| Rebuild refresh content to get current data                                                           | Added  | 2.0  |
| Phonenumber country code list                                                                         | Added  | 2.0  |
| Major error handlings added                                                                           | Added  | 2.0  |
| Modify contact handle doesn't work properly                                                           | Fixed  | 2.0  |
| Phonenumber county code entry bug                                                                     | Fixed  | 2.0  |
| Config page shows default values                                                                      | Fixed  | 2.0  |
| Error on page Resellerpage in clientarea                                                              | Fixed  | 2.0  |
| DNSsec selection field always off (even when its on)                                                  | Fixed  | 2.0  |
| Changing DNSsettings does not work always                                                             | Fixed  | 1.15 |
| Some screen missing layout or show white screen                                                       | Fixed  | 1.15 |
| Unable to view transferred away domain within WHMCS                                                   | Fixed  | 1.15 |
| Contact data issue registrant and tech and fixed                                                      | Fixed  | 1.15 |
| Get from quarantaine problem fixed                                                                    | Fixed  | 1.15 |
| Caching problem fixed, no need to refresh after a update                                              | Fixed  | 1.15 |
| License problem fixed when license is expired                                                         | Fixed  | 1.15 |
| Debug option has been added with information by mail                                                  | Added  | 1.14 |
| Debug option with info on screen                                                                      | Added  | 1.14 |
| Added Cache (option to change the cache period). Cache based on a session is canceled                 | Added  | 1.14 |
| Clear message when it comes to a license error (one session as admin are required to see the message) | Added  | 1.14 |
| Adding DS record in standard list of supported types of records                                       | Added  | 1.14 |
| Domain name registration on company name instead of contact person name                               | Fixed  | 1.14 |

| New name servers are now registered with SIDN if required                                                                                                    | Fixed | 1.14 |
|----------------------------------------------------------------------------------------------------|-------|------|
| Blank page after domain name delete/transfer                                                                                                    | Fixed | 1.14 |
| Diank page after domain name delete/transfer                                                                                                    | TIXCU | 1.17 |
| Possibility to set domain name on Canceled by transfer (out)                                                                                                    | Added | 1.13 |
| Add message when there is a new update available                                                                                                    | Added | 1.13 |
| Mark domainnames as Cancelled after successful transfer (out)                                                                                                    | Added | 1.13 |
| Cache xml by succes by domain name request                                                                                                    | Added | 1.13 |
| Get values for sidn_sync from WHMCS module                                                                                                    | Added | 1.13 |
| Show message if a domain name failed. Optional client area.                                                                                                    | Added | 1.13 |
|                                                                                                    | Fixed | 1.13 |
| Improve message why there is a problem  Make billing evel (SIDN) visible 1 month 2 month 12 month                                                                                                    | Added | 1.13 |
| Make billing cycle (SIDN) visible 1 month - 3 month - 12 month  Make Order period visible in module                                                                                                    | Added | 1.13 |
| ·                                                                                                    | Added | 1.13 |
| Make Expiration date visible in module                                                                                                    |       |      |
| Make Last update visible in module                                                                                                    | Added | 1.13 |
| Make Last transfer visible in module                                                                                                    | Added | 1.13 |
| Make Creation date visible in module                                                                                                    | Added | 1.13 |
| Make DNSsec status visible in module                                                                                                    | Added | 1.13 |
| Cache license status for 1 hour to reduce connection for license checks                                                                                                    | Added | 1.12 |
|                                                                                                    | Added | 1.12 |
| Cache license status for 1 week to keep everything working with a (short) network/server issue  Set domain to active after registration is automatically confirmed                                          | Added | 1.12 |
|                                                                                                    | Added | 1.12 |
| Set domain to active after transfer is automatically confirmed                                                                                                    | Added | 1.12 |
| Update notes didn't say to include domains in the license manager on My Tools 4 ISP                                                                                                    | Fixed | 1.11 |
| Cronjob operations don't always work correct (might give errors)                                                                                                    | Fixed | 1.11 |
| Cronjob operations don't always work correct (might give errors)                                                                                                    | rixeu | 1.11 |
| Trial license available                                                                                                    | Added | 1.10 |
| Support PHP 5.2 on Windows (was already supported on Linux)                                                                                                    |       |      |
| Other: it now requires ioncube to work                                                                                                    | Fixed | 1.10 |
|                                                                                                    |       |      |
| NL domain activated after transfer when the transfer is a success                                                                                                    | Fixed | 1.9  |
| Improved readme.txt to include a message that the template update/change is only required in certain situations                                                                                             | Fixed | 1.9  |
| Added documentation for cronjobs in readme.txt                                                                                                    | Added | 1.9  |
| Validate postal code for Dutch addresses with a fallback to 1234AB                                                                                                    | Fixed | 1.9  |
| Added documentation in readme.txt regarding how to remove functionality from the client and                                                                                                    |       |      |
| admin                                                                                                    | Added | 1.9  |
| System requirements in readme.txt Feature                                                                                                    | Added | 1.9  |
| Improve sidn_sync.php when only runned with the option(s) "remove [noverbose]", it will now only check domains with autorenew disabled                                                                      | Added | 1.9  |
| Improve sidn_sync.php when only runned with the option(s) "transfer [noverbose]", it will now only check domains with status "Pending Transfer"                                                             | Added | 1.9  |
| Improve sidn_sync.php when autorenew is disabled set the period at SIDN to 1 month to remove the risk of paying a year to long                                                                              | Added | 1.9  |
| Change status to "Cancelled" for domains that are removed at SIDN                                                                                                    | Added | 1.9  |
| Option to move domains to quarantine (drop them direct without waiting)                                                                                                    | Added | 1.9  |
| Option to get domains from quarantine (recover them, please note SIDN may ask money for this                                                                                                    |       |      |
| action)                                                                                                    | Added | 1.9  |
| Check if domain already is in your account before trying to register/transfer a domain, this solves multiple errors. If domain is in your account accept registration/transfer (no warnings are displayed). | Added | 1.7  |
|                                                                                                    |       |      |

| Support company names as contact                                                                                                    | Added | 1.8 |
|----------------------------------------------------------------------------------------------------|-------|-----|
| Remove unused field on contact form for state                                                                                                    | Fixed | 1.8 |
| Show fax number                                                                                                    | Fixed | 1.8 |
| Make fax number optional                                                                                                    | Added | 1.8 |
|                                                                                                    |       |     |
| Remove DNSsec data at SIDN when name servers are changed, in a future update a check will be included to support secure transfers                                                                                       | Added | 1.6 |
|                                                                                                    |       |     |
| Added option to select default period for domain renewals                                                                                                    | Added | 1.5 |
|                                                                                                    |       |     |
| Fixed bug related to default period after domain transfer                                                                                                    | Fixed | 1.4 |
|                                                                                                    |       |     |
| Added option to select default period for new registrations Added option to select default period for domain transfers                                                                                                  | Added | 1.3 |
|                                                                                                    |       |     |
| Improved validation for phone numbers, now it will first try to correct it before using the fallback number.                                                                                                    | Fixed | 1.2 |
| Version check under Setup -> Products/Services -> Domain registrars Added release_notes.txt Added update.txt Updated readme.txt to point to these files, list a newer WHMCS version as supported Added reseller support | Added | 1.2 |
|                                                                                                    |       |     |
| DNSsec support for admin                                                                                                    | Added | 1.1 |
| DNS support (client + admin)                                                                                                    | Added | 1.1 |
| Support for changing billing periods (automatically + from admin)                                                                                                    | Added | 1.1 |
| Various bug fixes                                                                                                    | Fixed | 1.1 |
|                                                                                                    |       |     |
| First version available for public (includes DNSsec support for the client)                                                                                                    |       | 1.0 |
|                                                                                                    |       |     |
|                                                                                                    |       |     |
|                                                                                                    |       |     |

# 9.2 Version and release history

| Version: | Release date: | Added: | Fixed: | WHMCS version*     |
|----------|---------------|--------|--------|--------------------|
| 2.5      | 24 nov 2017   | 0      | 2      | V7.4.1             |
| 2.4      | 6 sept 2017   | 0      | 1      | V7.2               |
| 2.3      | 6 jun 2017    | 0      | 0      | V7.2               |
| 2.2      | 18 april 2017 | 0      | 4      | V7.2               |
| 2.1      | 1 nov 2016    | 1      | 1      | V7.1               |
| 2.0      | 1 aug 2016    | 5      | 5      | V6.3.1             |
| 1.15     | 1 apr 2016    |        | 1      | V6.2.2             |
| 1.14     | 10 jun 2015   | 5      | 3      | v5.3.14            |
| 1.13     | 22 jan 2015   | 13     | 1      | v5.3.11            |
| 1.12     | 24 oct 2014   | 4      | -      | v5.3.10            |
| 1.11     | 17 oct 2014   | -      | 2      | v5.3.10            |
| 1.10     | 15 oct 2014   | 1      | 1      | v5.3.10            |
| 1.9      | 15 may 2014   | 9      | 3      | v5.2.* and v5.3.10 |
| 1.8      | 28 mar 2014   | 2      | 2      | v5.2.*             |
| 1.7      | 20 mar 2014   | 1      | -      | v5.2.*             |
| 1.6      | 13 mar 2014   | 1      | -      | v5.2.*             |
| 1.5      | 22 feb 2014   | 1      | -      | v5.2.*             |
| 1.4      | 14 feb 2014   | -      | 1      | v5.2.*             |
| 1.3      | 04 feb 2014   | 1      | -      | v5.2.*             |
| 1.2      | 30 jan 2014   | 1      | 1      | v5.2.*             |
| 1.1      | 31 dec 2013   | 3      | 1      | v5.2.*             |
| 1.0      | mei 2012      | -      | -      | -                  |

<sup>\*</sup> Supported WHMCS version, other versions might work but are not guaranteed.

## 10. Support

This module can also be installed by the Tools 4 ISP professionals for additional charges, contact us for more information. If you've suggestions to improve this module please let us know.

| Description                                                                 | One time Yearly | Apiece |
|-----------------------------------------------------------------------------|-----------------|--------|
| Module license (includes 1 year Update downloads and support contract free) | € 200,-         |        |
| Module installed by Tools4ISP                                               | +€30,-          |        |
| * Update downloads and support contract                                     | € 50,-          |        |
| Update installed by Tools4ISP                                               |                 | +€30,  |

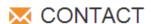

Tools 4 ISP Gyroscoopweg 134-140 1042 AZ Amsterdam The Netherlands

E-mail: info@tools4isp.com

KVK: 34255993

BTW: NL8169.75.851.B01

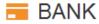

Giro: 4871672

IBAN: NL15 INGB 0004871672

BIC: INGBNL2A

**Disclaimer**: SIDN registrar module provided by Tools4ISP is for commercial purposes only . This software is supplied "AS IS" without any warranties and support except where indicated. Tools4ISP assumes no responsibility or liability for the use of the software,

Tools4ISP reserves the right to make changes in the software without notification. Tools4ISP also make no representation or warranty that such application will be suitable for the specified use without further testing or modification. Resale of this product is strictly prohibited. Upon discovering resale practices Tools4ISP will take legal action.